Your Enhanced Keyboard can operate in three different modes: IBM AT, IBM PC/XT, or AT&T. The factory sets the keyboard in the IBM AT mode before shipping. You can reposition the Mode Switches, which are located on the bottom of the keyboard, if you want to change the keyboard mode. Use the following steps to set a particular keyboard mode.

1. Locate the switch cover on the bottom of the keyboard. Use a small blade screwdriver to gently open and remove this cover. Place the screwdriver blade against the bottom of the locking tab, and press the tab in while using the keyboard case for leverage.

When the tab is free, lift the switch cover up and out to remove it.

2. Switches 1 and 2 are used to set the keyboard mode. Set the desired mode by repositioning Switches 1 and 2 as shown in the following chart.

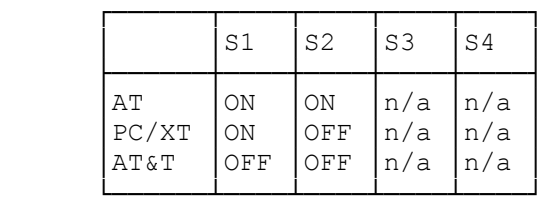

 Use a ballpoint pen or a similar pointed object to press down the appropriate end of the switch to turn it ON or OFF.

3. Replace the switch cover. Place the cover's lip under the keyboard case, and firmly press down on the tab-end of the cover to snap the cover into place.

(smc-01/04/94)